# What's new in Airflow 2

Apache Airflow Online Summit 8th of July 2020

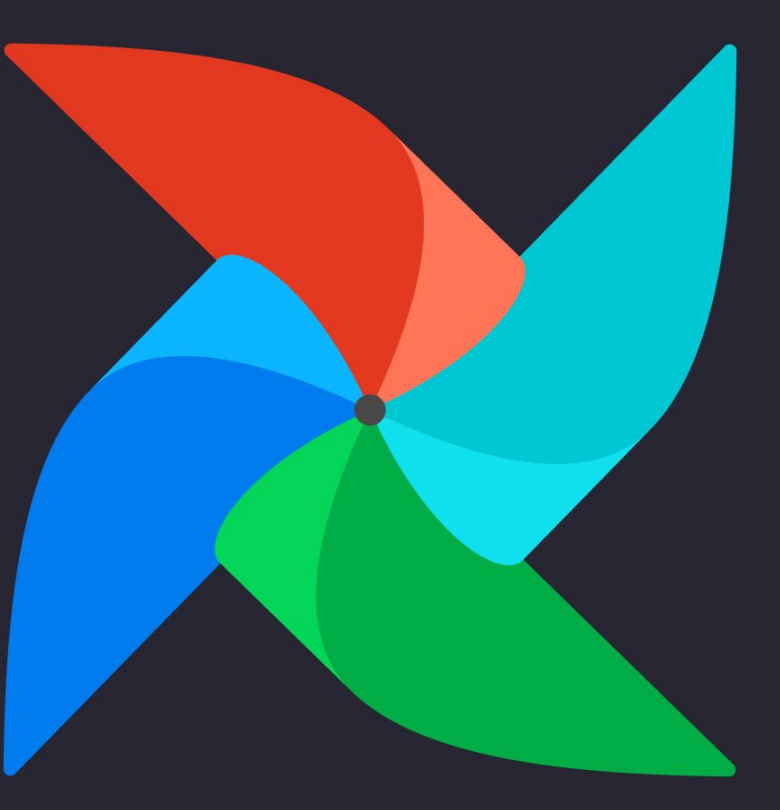

### Who are we?

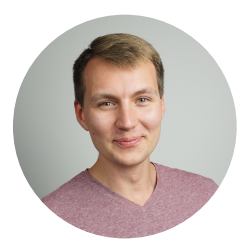

Tomek Urbaszek Committer Committer, **PMC Member** Software Engineer @ Polidea

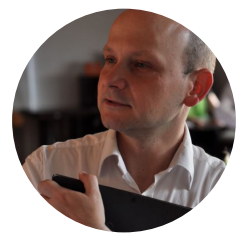

Jarek Potiuk Committer, **PMC member** Principal Software Engineer @ Polidea

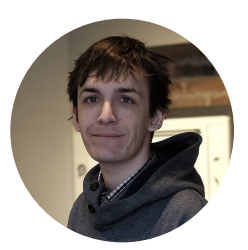

Kamil Breguła Committer Committer, **PMC member** Software Engineer @ Polidea

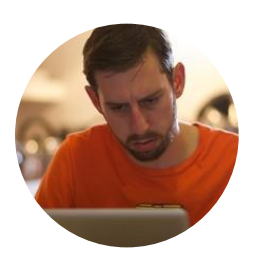

Ash Berlin-Taylor Committer, **PMC member** Airflow Engineering Lead @ Astronomer

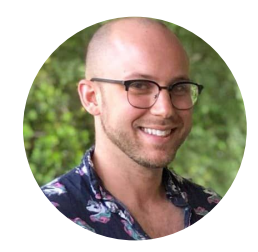

Daniel Imberman Committer Committer, **PMC Member** Senior Data Engineer @ Astronomer

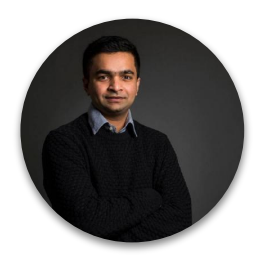

Kaxil Naik Committer, **PMC member** Senior Data Engineer @ Astronomer

### Announcements

New PMC members

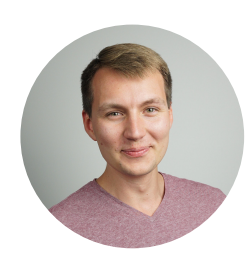

Tomek Urbaszek Committer, **PMC Member** Software Engineer @ Polidea

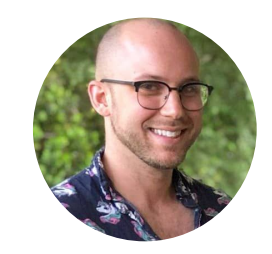

Daniel Imberman Committer, **PMC Member** Senior Data Engineer @ Astronomer

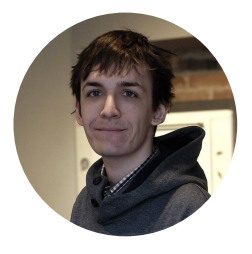

Kamil Breguła Committer, **PMC member** Software Engineer @ Polidea

New committer

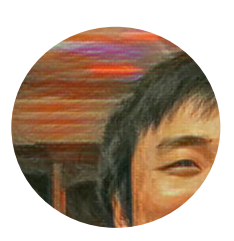

QP Hou **Committer** Senior Engineer @ Scribd

*Talk: Teaching an old DAG new tricks Friday July 10 th, 5 am UTC*

### "Ask Me Anything" session with Airflow PMCs

- **● Asia friendly time-zone**
- **● Thursday 11 pm PDT / Friday 6 am UTC**
- **● Hosted by Bangalore Meetup**
- **● BYO questions**

## High Availability

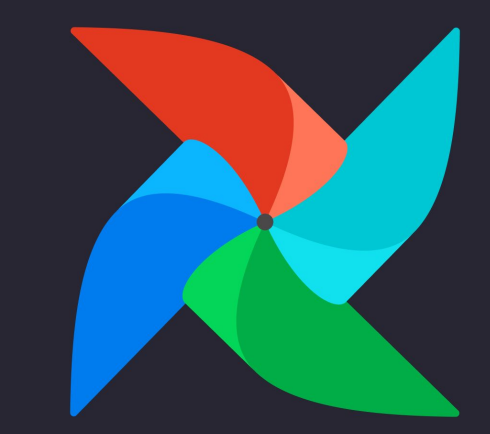

## Scheduler High Availability

Goals:

- Performance reduce task-to-task schedule "lag"
- Scalability increase task throughput by horizontal scaling
- Resiliency kill a scheduler and have tasks continue to be scheduled

## Scheduler High Availability: Design

- Active-active model. Each scheduler does everything
- Uses existing database no new components needed, no extra operational burden
- Plan to use row-level-locks in the DB (SELECT … FOR UPDATE)
- Will re-evaluate if performance/stress testing show the need

### Example HA configuration

Airflow Schedulers running in High Availability on virtual machines - example configuration

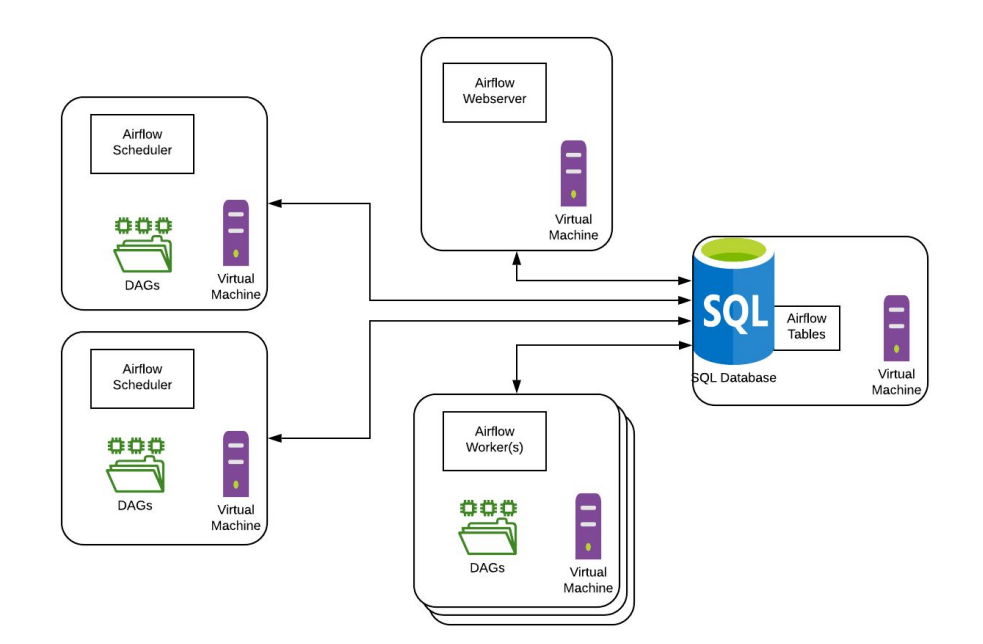

### Scheduler High Availability: Tasks

● Separate DAG parsing from DAG scheduling V

This removes the tie between parsing and scheduling that is still present

● Run a mini scheduler *in the worker* after each task is completed **↓** 

A.K.A. "fast follow". Look at immediate down stream tasks of what just finished and see what we can schedule

• Test it to destruction - In progress

This is a big architectural change, we need to be sure it works well.

### Measuring Performance

Key performance we define as "Scheduler lag":

- Amount of "wasted" time not running tasks
- ti.state date max(t.end date for t in upstream tis)
- $\bullet$  Zero is the goal (we'll never get to 0.)
- Tasks are "echo true" -- tiny but still executing

### *Preliminary* performance results

Case: 100 DAG files | 1 DAG per file | 10 Tasks per DAG | 1 run per DAG

Workers: 4 | Parallelism: 64

**1.10.10:** 54.17s (σ19.38) Total runtime: 22m22s

**HA branch - 1 scheduler:** 4.39s (σ1.40) 1m10s

**HA branch - 3 schedulers:** 1.96s (σ0.51) Total runtime: 48s

### *Preliminary* performance results

Case: 1 Dag File | 1 Dag Per File | 20 Tasks per DAG | 1000 runs per DAG

Workers: 30 | Parallelism: 40960 | Default pool size 40960

**1.10.10:** 42.14s (σ7.06) Total runtime: 1h 30m 14s

**HA branch - 1 scheduler:** 0.68s (σ0.19) Total runtime: 18m 51s

**HA branch - 3 schedulers\*:** 1.54s (σ1.79) Total runtime: 12m 52s

### DAG Serialization

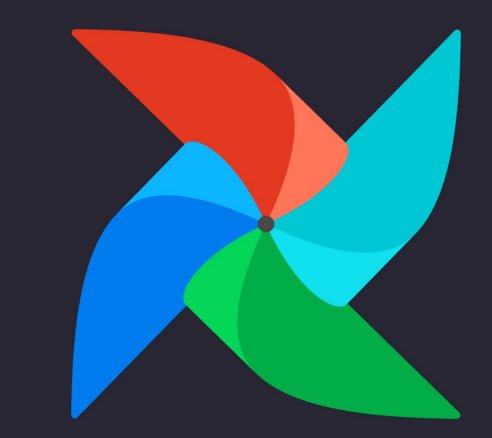

## Dag Serialization

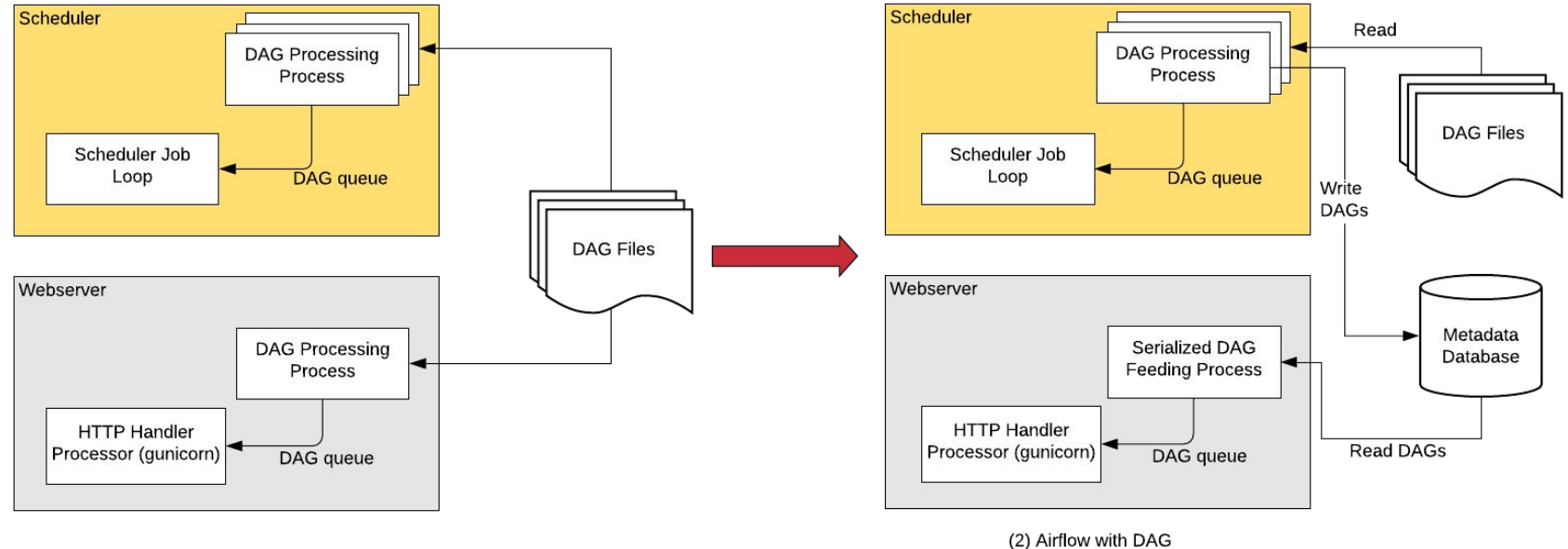

(1) Vanilla Airflow

Serialization

## Dag Serialization (Tasks Completed)

- **Stateless Webserver:** Scheduler parses the DAG files, serializes them in JSON format & saves them in the Metadata DB.
- **Lazy Loading of DAGs:** Instead of loading an entire DagBag when the Webserver starts we only load each DAG on demand. This helps **reduce Webserver startup time and memory.** This reduction in time is notable with large number of DAGs.
- Deploying new DAGs to Airflow no longer requires long restarts of webserver (if DAGs are baked in Docker image)
- Feature to use the "JSON" library of choice for Serialization (default is inbuilt 'json' library)
- Paves way for **DAG Versioning** & **Scheduler HA**

## Dag Serialization (Tasks In-Progress for Airflow 2.0)

- Decouple DAG Parsing and Serializing from the scheduling loop.
- Scheduler will fetch DAGs from DB
- DAG will be parsed, serialized and saved to DB by a separate component "Serializer"/ "Dag Parser"
- This should reduce the delay in Scheduling tasks when the number of DAGs are large

## DAG Versioning

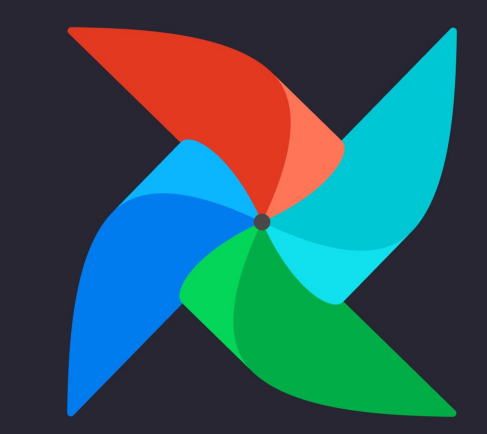

## Dag Versioning

**Current Problem**:

- Change in DAG structure affects viewing previous DagRuns too
- Not possible to view the code associated with a specific DagRun
- Checking logs of a deleted task in the UI is not straight-forward

## Dag Versioning (Current Problem)

### $\bullet\bullet\bullet$

```
from airflow.models.dag import DAG
from airflow.operators.bash operator import BashOperator
from datetime import datetime
```

```
with DAG('example_dag_1_1', schedule_interval=None,
        start_date=datetime(2020, 4, 25)) as example_dag_1_1:
```

```
task 1 = BashOperator(
   task id='task 1',
   bash command='echo hello',
```

```
task 2 = BashOperator(task_id='task_2',
    bash_command='echo hello',
```
 $task_1 \gg task_2$ 

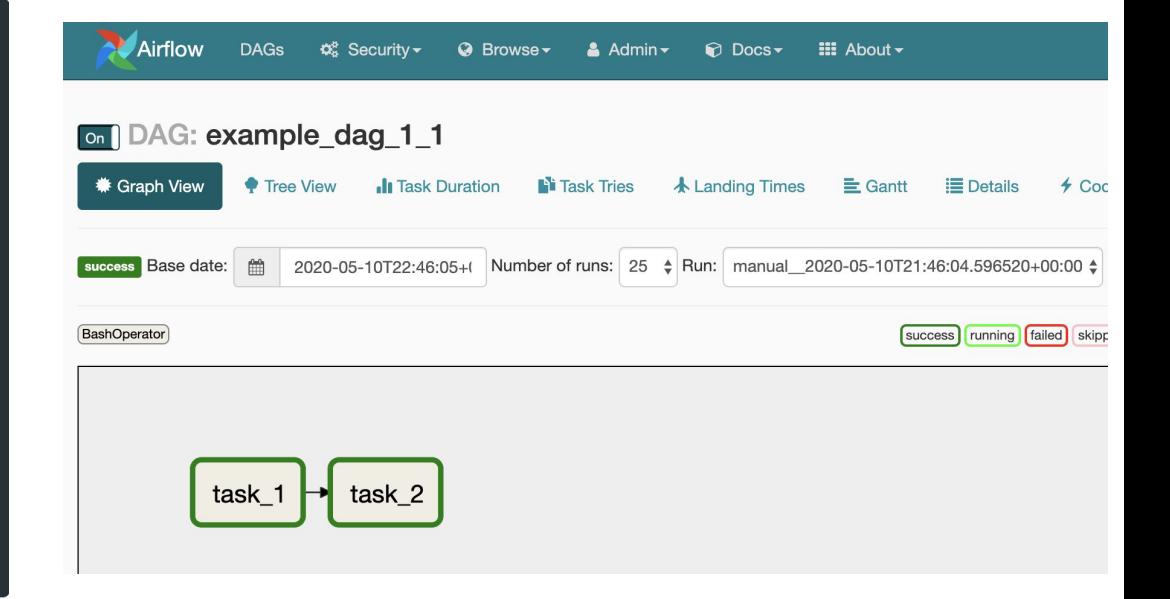

## Dag Versioning (Current Problem)

### $\bullet\bullet\bullet$

from airflow.models.dag import DAG from airflow.operators.bash operator import BashOperator from datetime import datetime

```
with DAG('example_dag_1_1', schedule_interval=None,
         start_date=datetime(2020, 4, 25)) as example_dag_1_1:
```

```
task 1 = BashOperator(
   task id='task 1',
   bash command='echo hello',
```

```
new_task = BashOperator(
   task_id='new_task',
   bash_command='echo hello',
```

```
task 2 = BashOperator(task_id='task_2',
   bash_command='echo hello',
```
task  $1 \gg$  new task  $\gg$  task 2

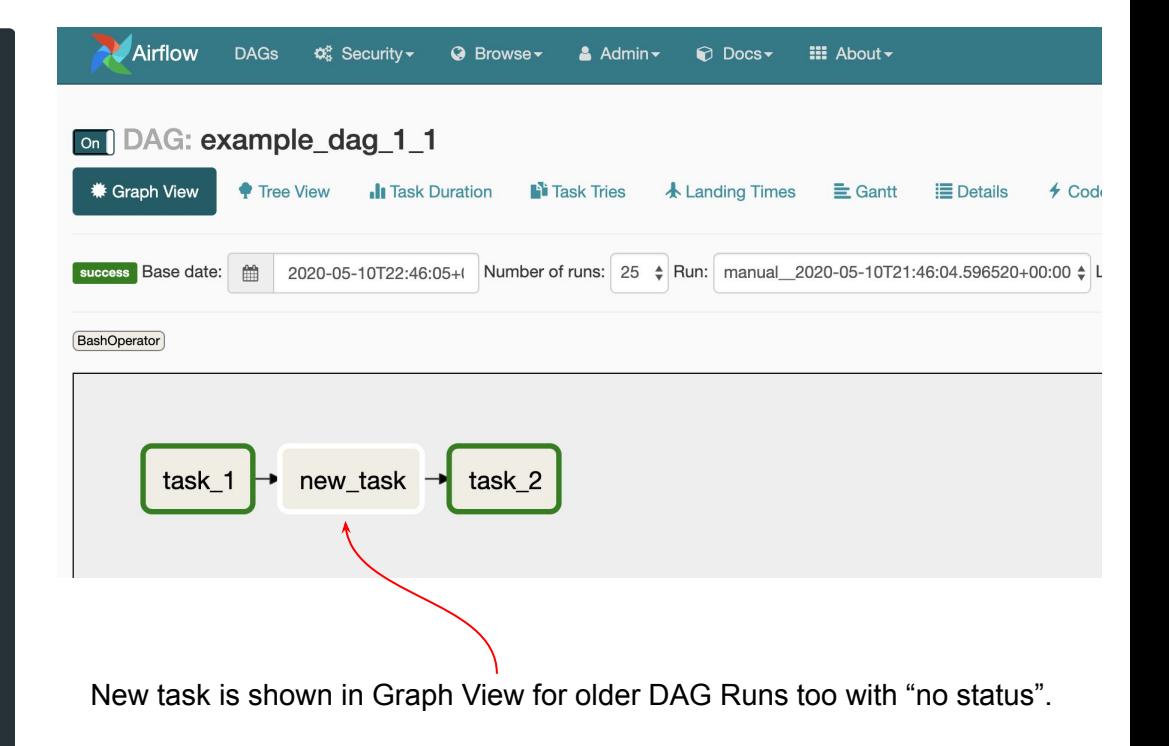

## Dag Versioning

**Current Problem**:

- Change in DAG structure affects viewing previous DagRuns too
- Not possible to view the code associated with a specific DagRun
- Checking logs of a deleted task in the UI is not straight-forward

### **Goal**:

- Support for storing multiple versions of Serialized DAGs
- Baked-In Maintenance DAGs to cleanup old DagRuns & associated Serialized DAGs
- Graph View shows the DAG associated with that DagRun

### Performance Improvements

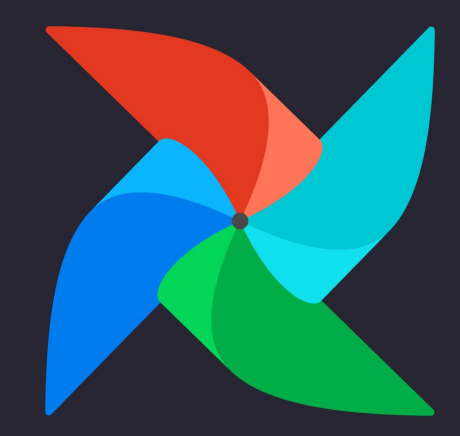

### Components performance improvements

- Focus on the current code
	- Reviews each components in turn
- Tools supporting performance tests *perf\_kit*

 $Q$ timing() def test\_dag\_sync(): with  $count_queries()$ : DAG.bulk\_sync\_to\_db()

### Avoid loading DAGs in the main scheduler loop

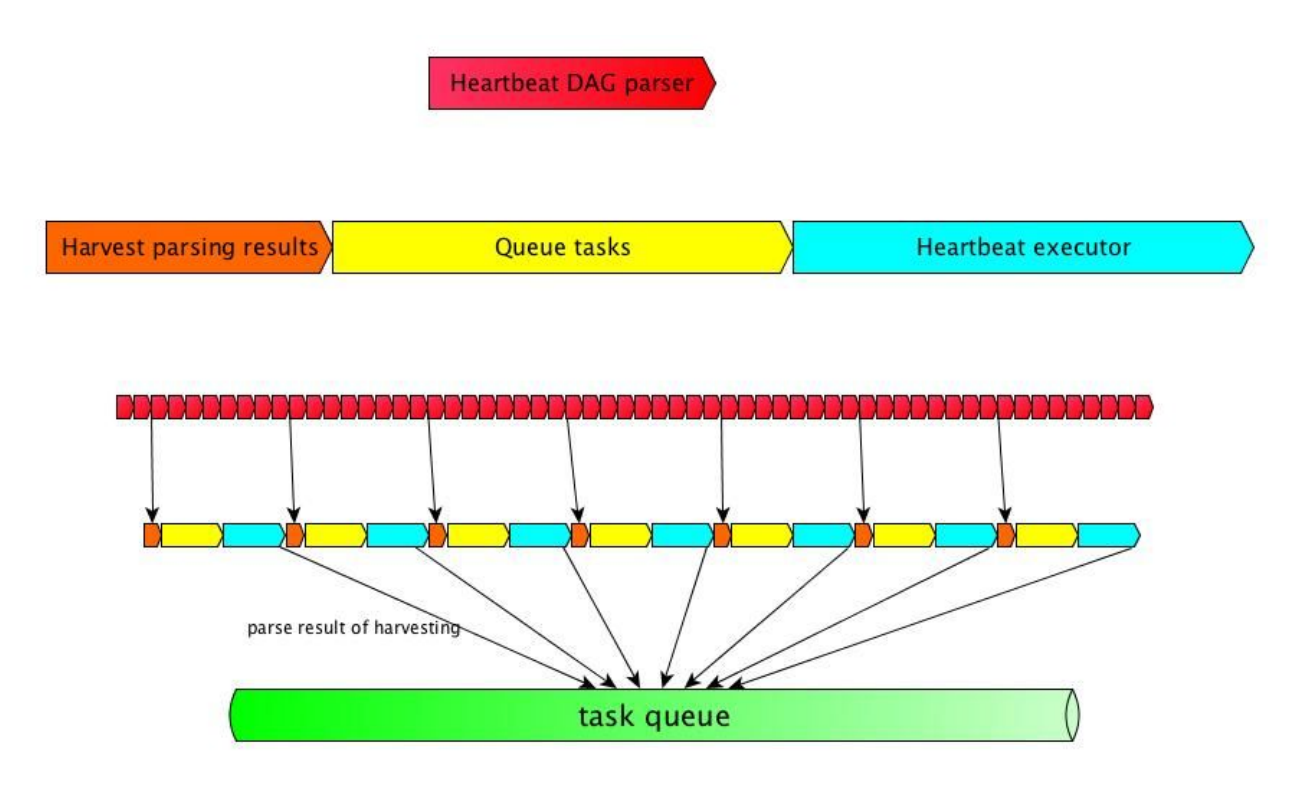

### Limit queries count

### **DagFileProcessor**:

When we have one DAG file with 200 DAGs, each DAG with 5 tasks:

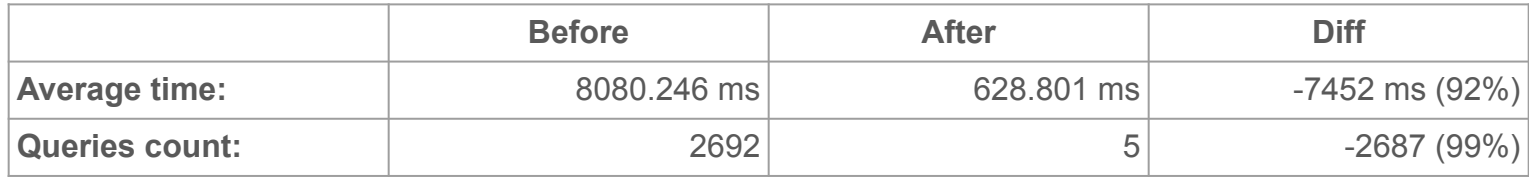

### **Celery Executor**:

When we have one DAG file with 200 DAGs, each DAG with 5 tasks:

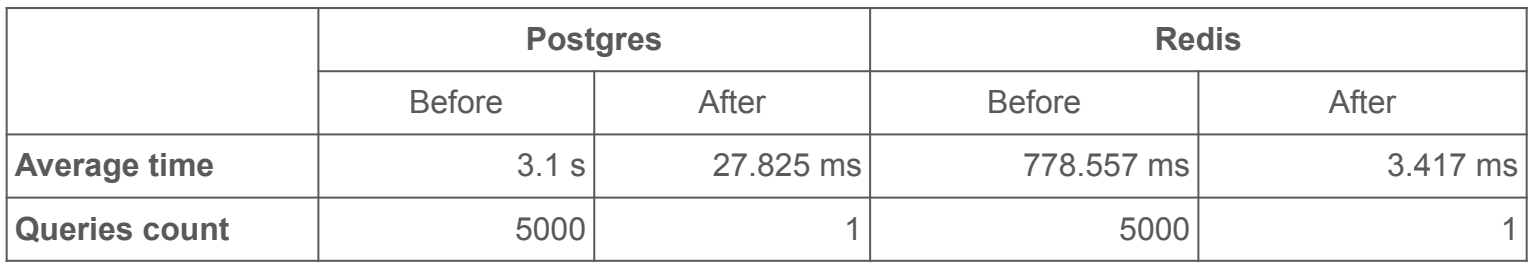

### How to avoid regression?

### **O**  $\bullet$

with  $assert_queries_count(3)$ : DAG.bulk\_sync\_to\_db(dags)

## REST API

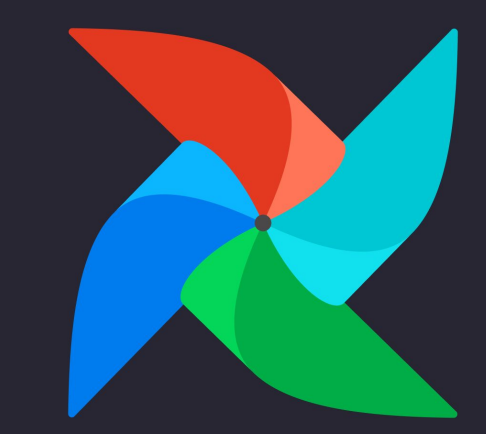

### API: follows Open API 3.0 specification

 $\begin{array}{c} 13 \\ 14 \\ 15 \end{array}$ 

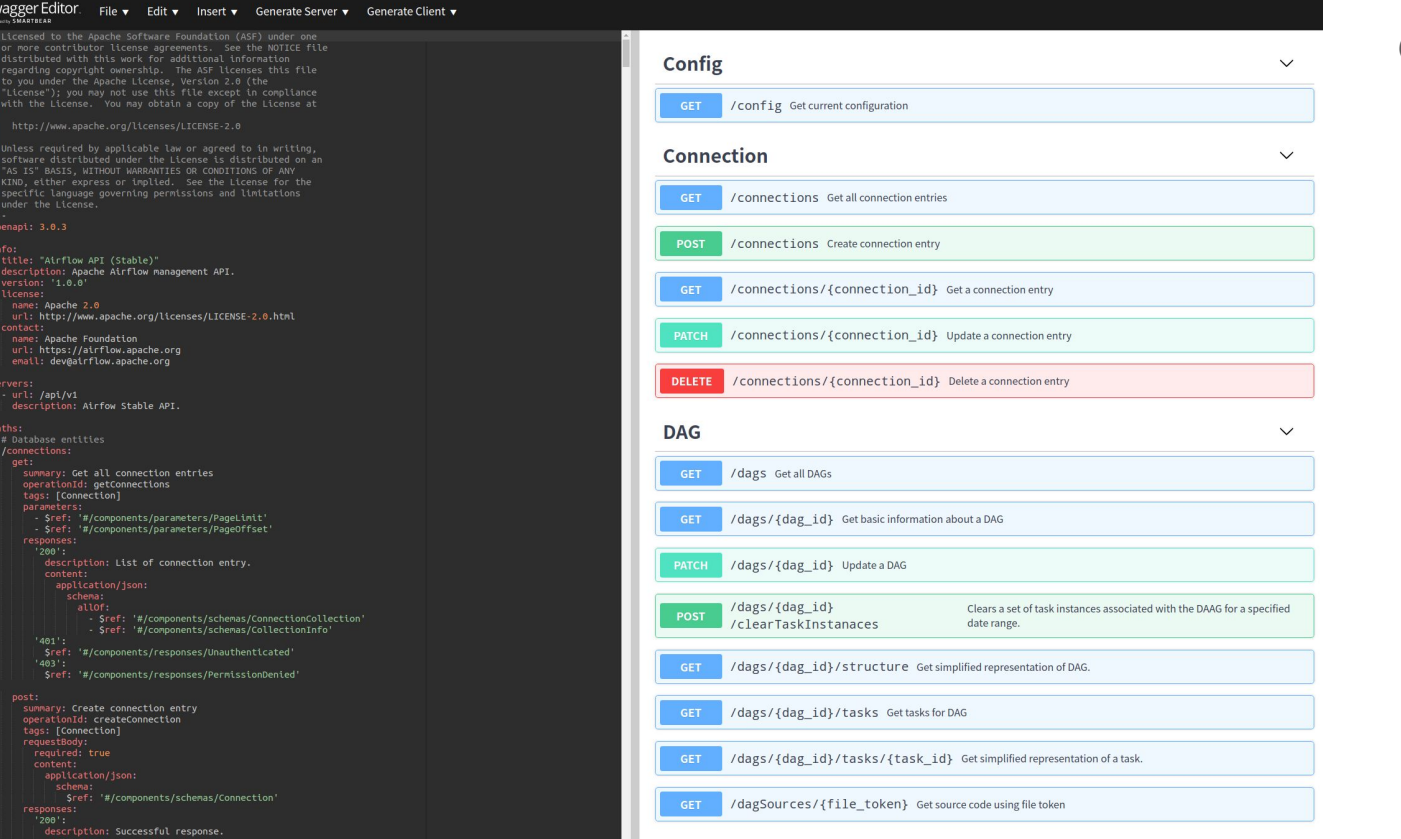

### Outreachy interns

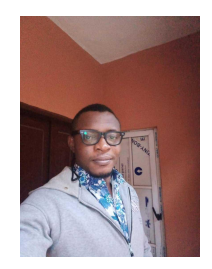

### Ephraim Anierobi

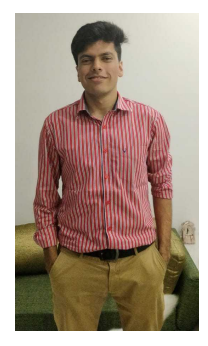

### Omair Khan

### API development progress

**AIP-32 - Airflow REST API** 

**O** Updated 5 days ago

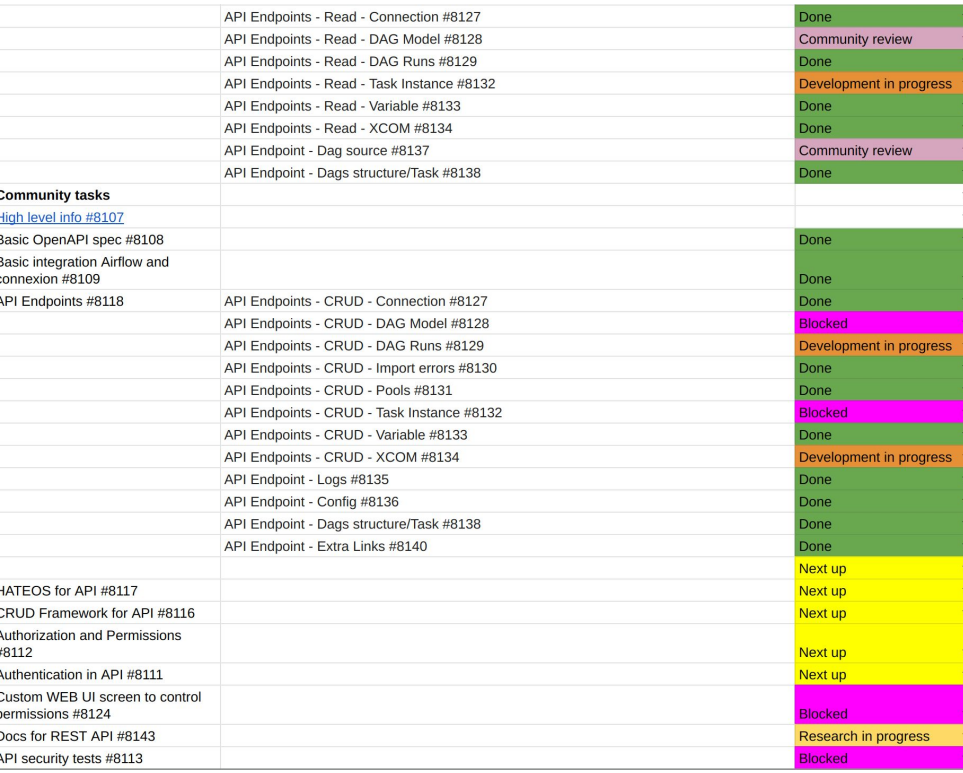

### Dev/CI environment

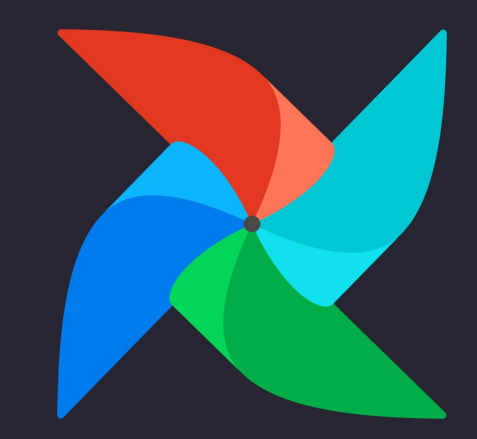

## CI environment

- Moved to GitHub Actions
	- Kubernetes Tests V
	- $\circ$  Easier way to test Kubernetes Tests locally  $\checkmark$
- Quarantined tests
	- $\circ$  Fixing the Quarantined tests  $\checkmark$
- Thinning CI image
	- $\circ$  Moved integrations out of the image  $\sqrt{}$
- Future: Automated System Tests (AIP-21)

## Dev environment

- **Breeze** 
	- $\circ$  unit testing  $\sqrt{}$
	- $\circ$  package building
	- $\circ$  release preparation  $\sqrt{\phantom{a}}$
	- kubernetes tests V
	- o refreshed videos
- Code Spaces / VSCode

### Usage: breeze [FLAGS] [COMMAND] -- <EXTRA ARGS>

default the script enters IT environment and drops you to bash shell, but you can choose one the commands to run specific actions instead. Add --help after each command to see details:

Commands without arguments:

shell build-docs build-image cleanup-image exec generate-requirements push-image initialize-local-virtualenv setup-autocomplete stop restart toggle-suppress-cheatsheet toggle-suppress-asciiart

Commands with arguments:

[Default] Enters interactive shell in the container Builds documentation in the container Builds CI or Production docker image Cleans up the container image created Execs into running breeze container in new terminal Generates pinned requirements for pip dependencies Pushes images to registry Initializes local virtualenv Sets up autocomplete for breeze Stops the docker-compose environment Stops the docker-compose environment including DB cleanup Toggles on/off cheatsheet Toggles on/off asciiart

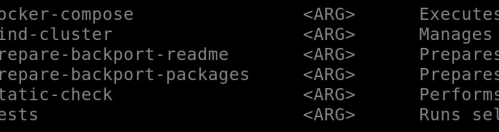

specified docker-compose command KinD cluster on the host backport packages readme files backport packages selected static check for changed files ected tests in the container

### delp commands:

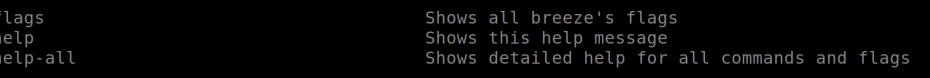

## Backport Packages  $\sqrt{}$

- Bring Airflow 2.0 providers to 1.10. $*$
- Packages per-provider  $\sqrt{}$
- $\bullet$  58 packages (!)  $\sqrt{\phantom{a}}$
- Python 3.6+ only(!)  $\sqrt{}$
- Automatically tested on CI  $\vee$
- **Future** 
	- Automated System Tests (AIP-4)
	- Split Airflow (AIP-8)?

*Talk: Migration to Airflow backport providers, Anita Fronczak Thursday July 16th, 4 am UTC*

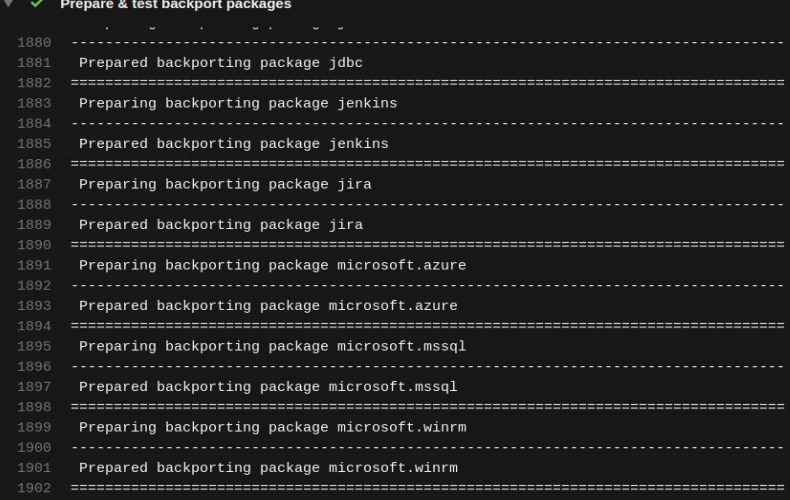

### Prepare & test backport packages

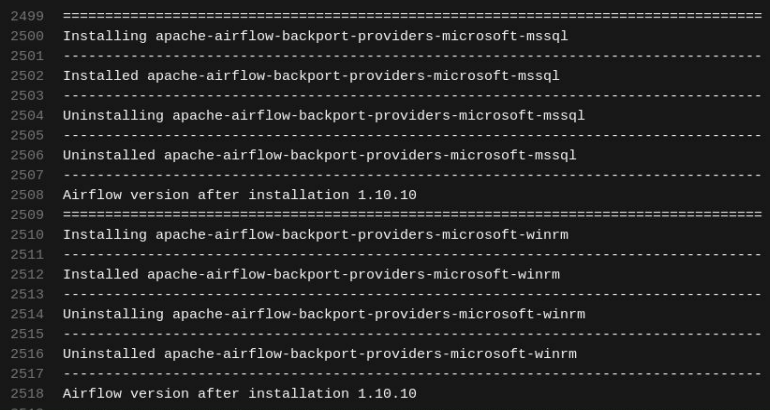

## Support for Production Deployments<sup>'</sup>

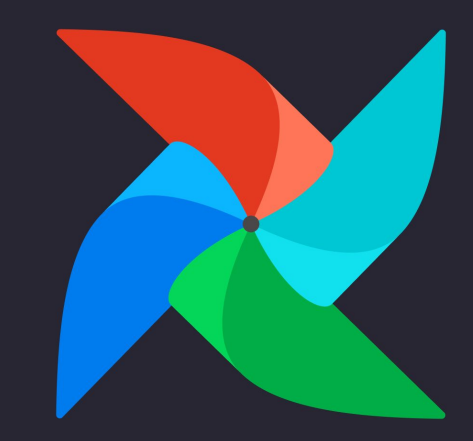

## Production Image

- $\bullet$  Beta quality image is nearly ready  $\blacktriangledown$
- Started with "bare image"  $\sqrt{}$
- Listened to use cases from users  $\sqrt{}$
- Integration with Helm Chart  $\sqrt{}$
- Implemented feedback  $\sqrt{}$
- Docker Compose

*Talk, Production Docker image for Apache Airflow Jarek Potiuk, Tuesday July 14th, 5 am UTC*

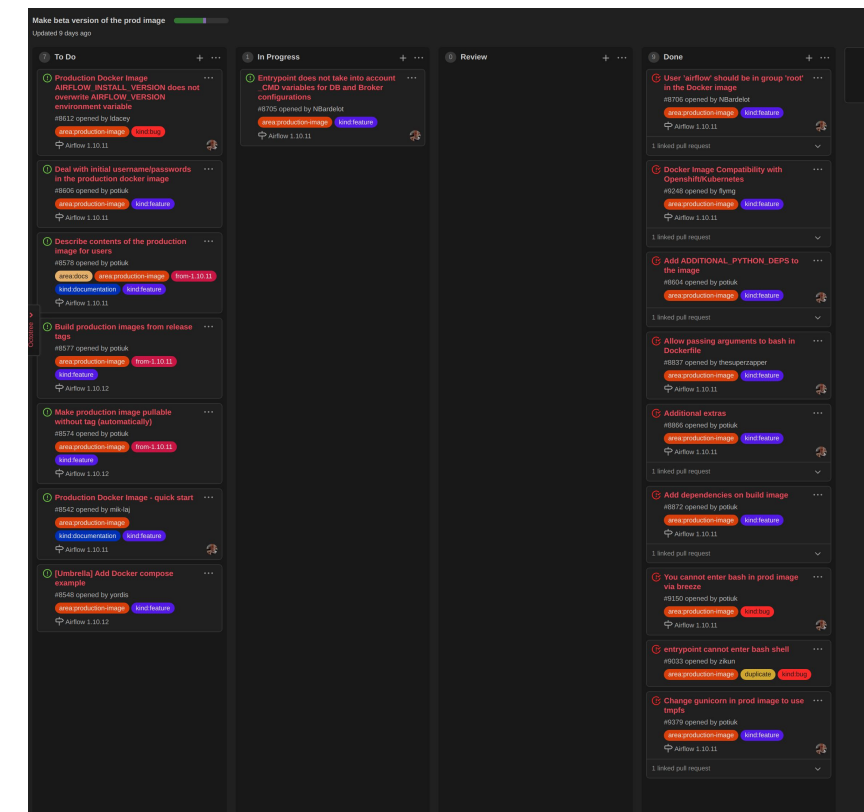

### What's new in Airflow + Kubernetes

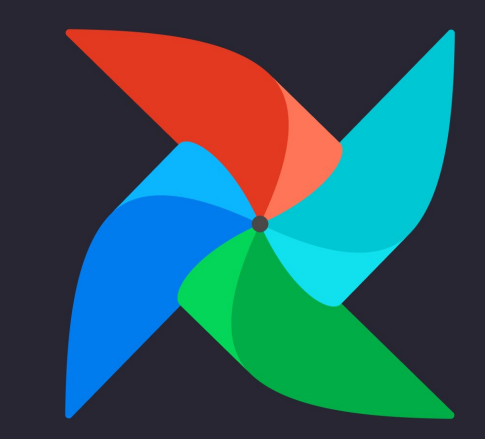

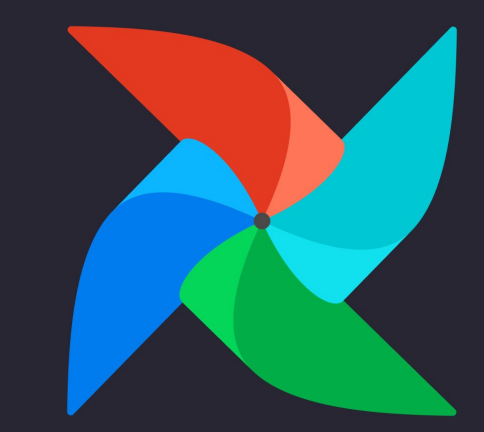

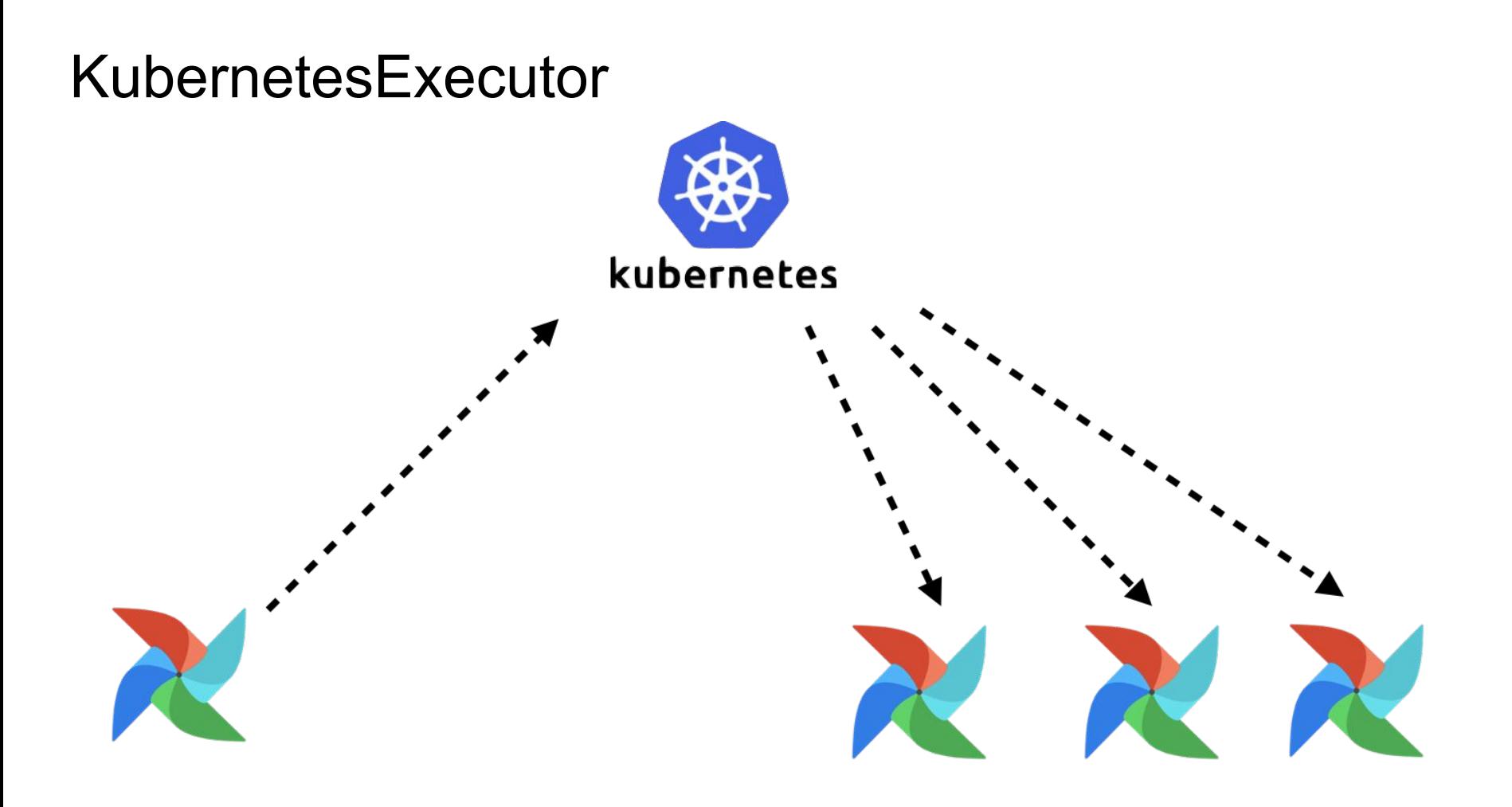

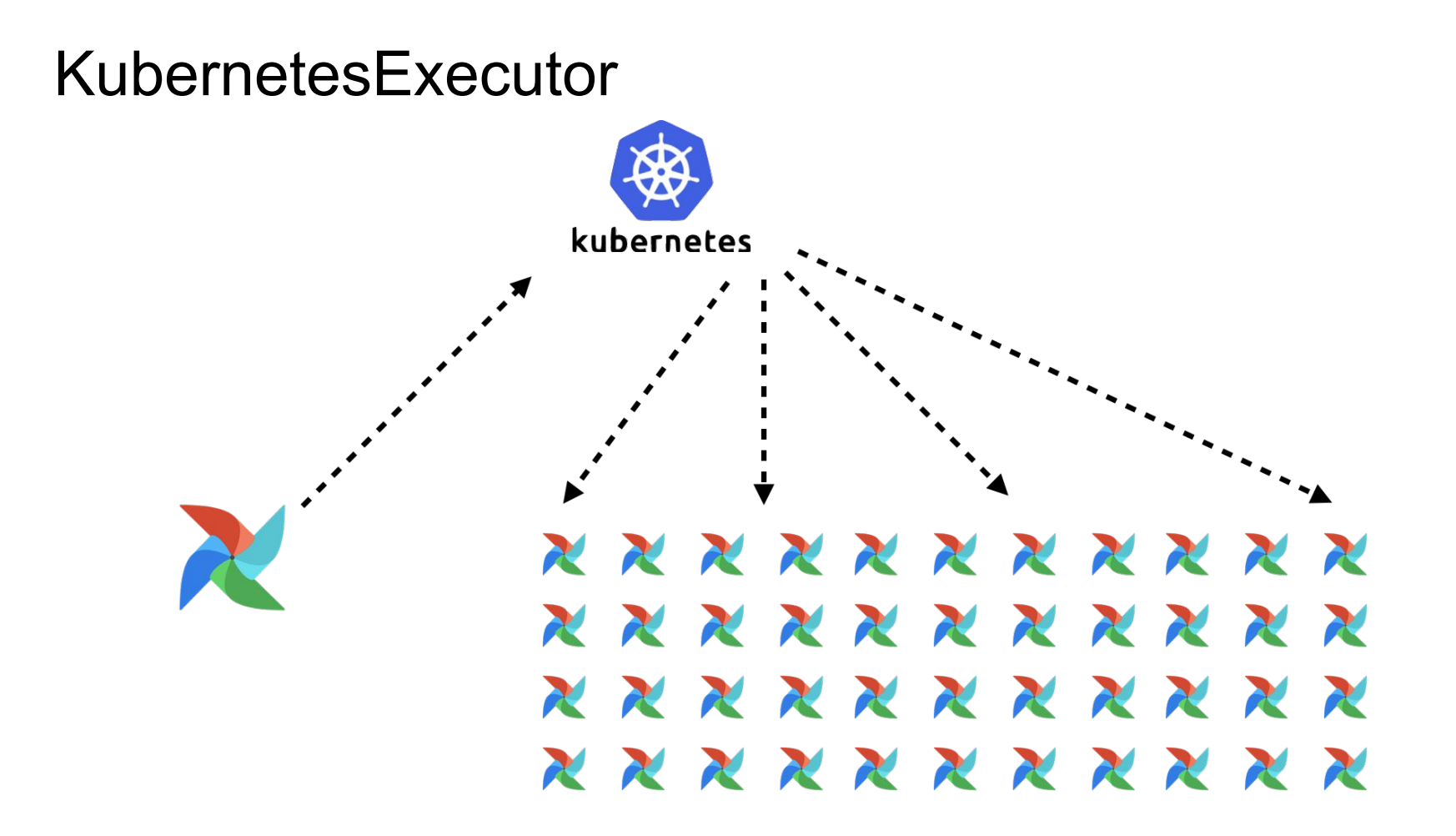

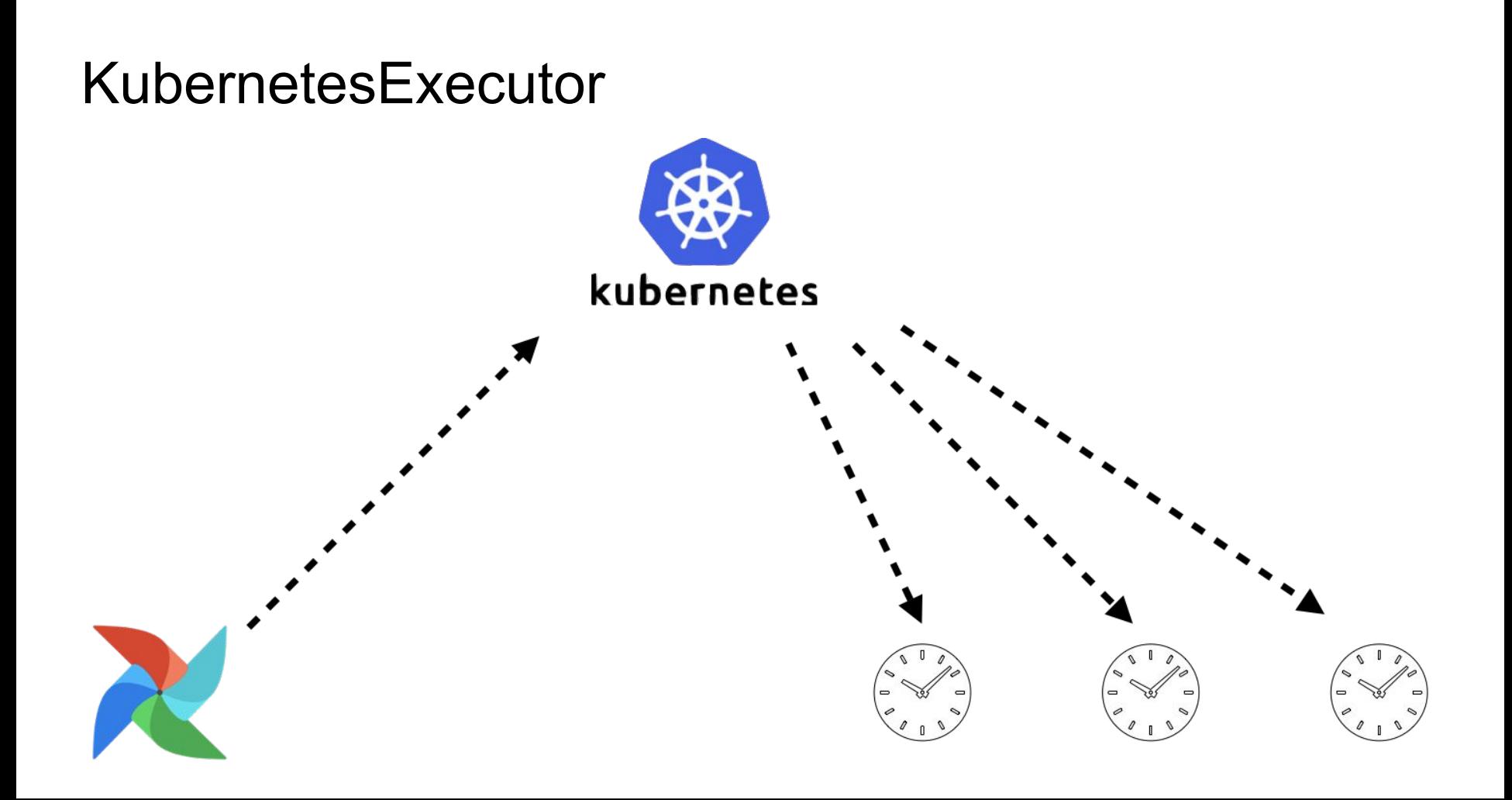

### KubernetesExecutor vs. CeleryExecutor

### KubernetesExecutor

### **CeleryExecutor**

- Dynamic Allocation
- · executor\_config
- Immediate SLAs
- Multiple tasks per-worker

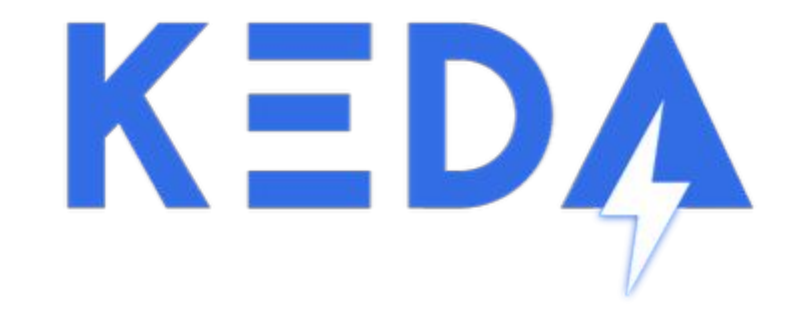

- Kubernetes Event-driven Autoscaler
- Scales based on # of RUNNING and QUEUED tasks in PostgreSQL backend

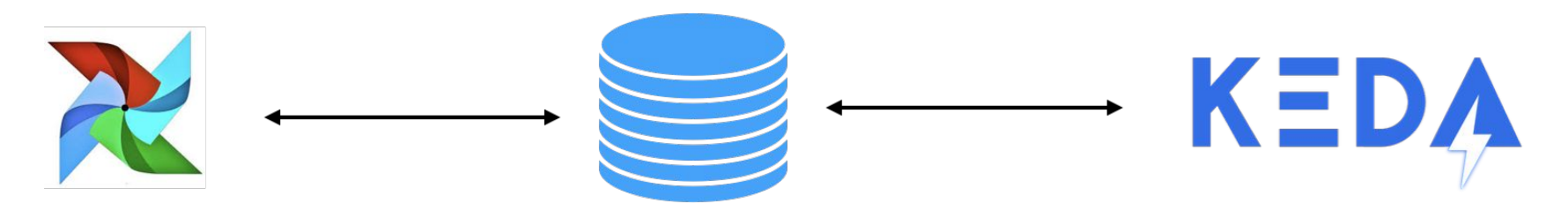

### CEIL((0 RUNNING + 0 QUEUED)/16) = 0 workers

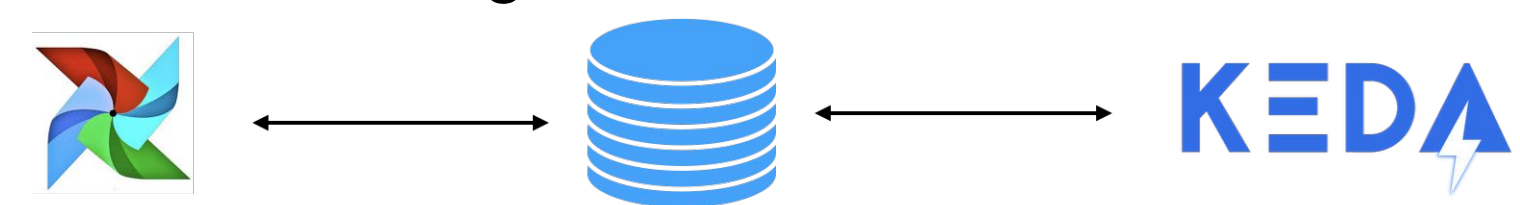

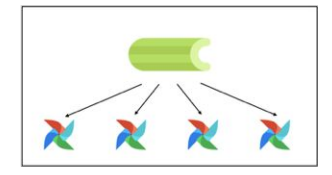

### CEIL((0 RUNNING + 1 QUEUED)/16) = 1 workers

### CEIL((20 RUNNING + 20 QUEUED)/16) = 4 workers

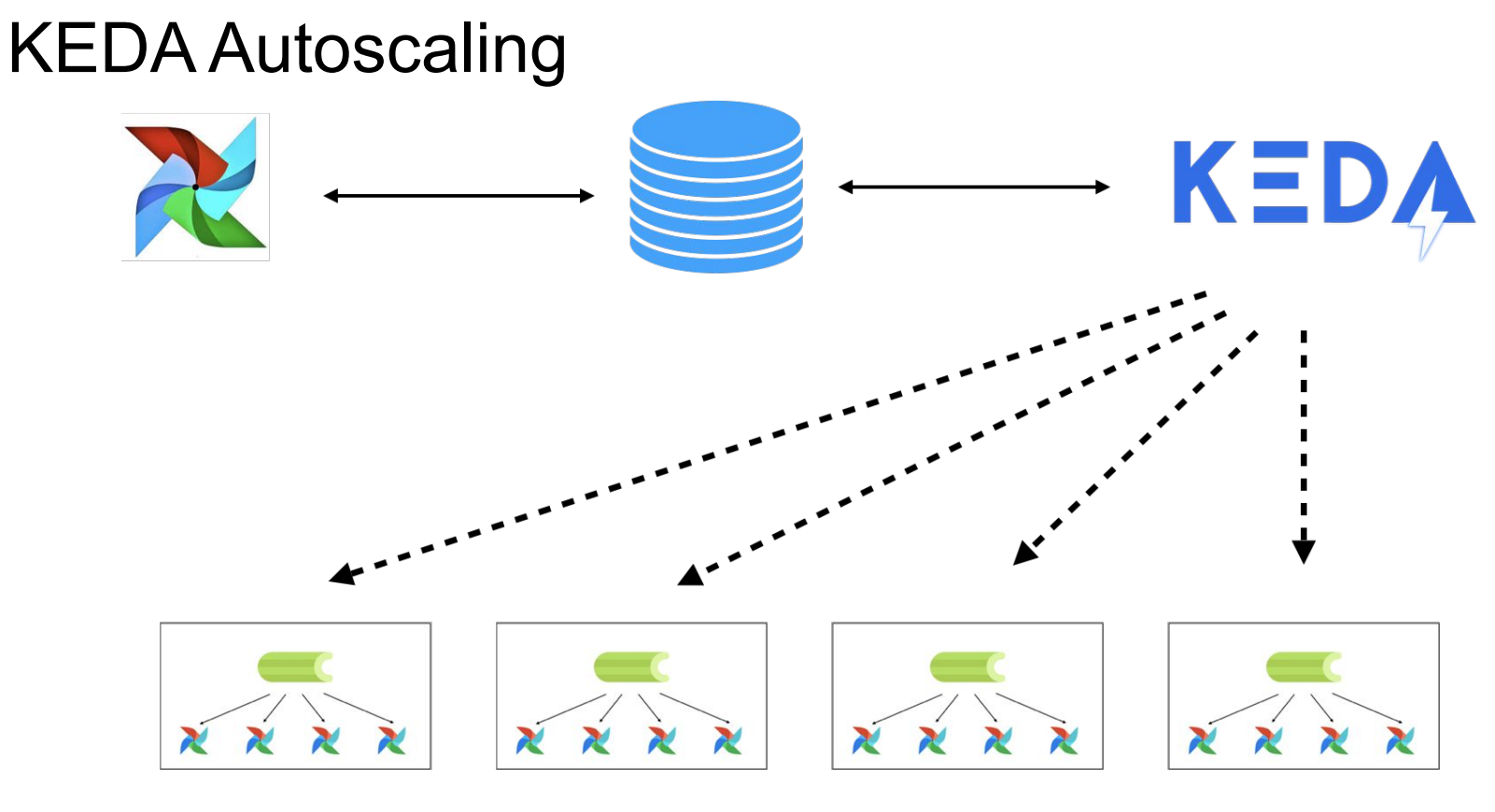

### KEDA Queues

- Historically Queues were expensive and hard to allocate
- With KEDA, queues are free! (can have 100 queues)
- KEDA works with k8s deployments so any customization you can make in a k8s pod, you can make in a k8s queue (worker size, GPU, secrets, etc.)

## KubernetesExecutor Pod Templating from YAML/JSON

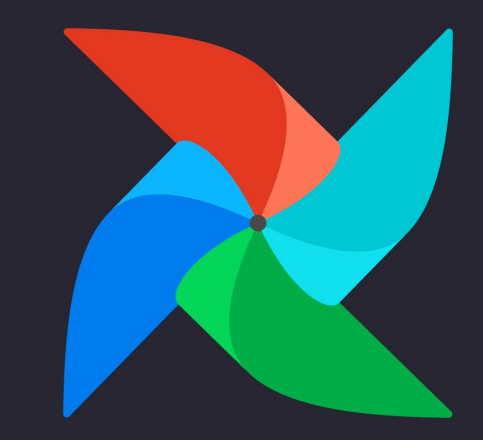

### KubernetesExecutor Pod Templating

- In the K8sExecutor currently, users can modify certain parts of the pod, but many features of the k8s API are abstracted away
- We did this because at the time the airflow community was not well acquainted with the k8s API
- We want to enable users to modify their worker pods to better match their use-cases

### KubernetesExecutor Pod Templating

- Users can now set the pod\_template file config in their airflow.cfg
- Given a path, the KubernetesExecutor will now parse the yaml file when launching a worker pod
- Huge thank you to @davlum for this feature

### **Official Airflow Helm Chart**

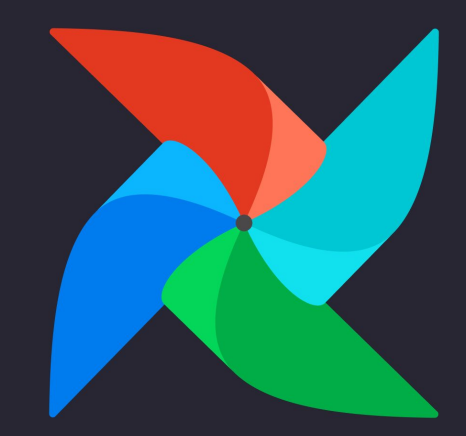

### Helm Chart

- Donated by astronomer.io.
- This is the official helm chart that we have used both in our enterprise and in our cloud offerings (thousands of deployments of varying sizes)
- Helm 3 compliant
- Users can turn on KEDA autoscaling through helm variables
- "helm install apache/airflow"

### Helm Chart

- Chart will cut new releases with each airflow release
- Will be tested on official docker image
- Significantly simplifies airflow onboarding process for Kubernetes users

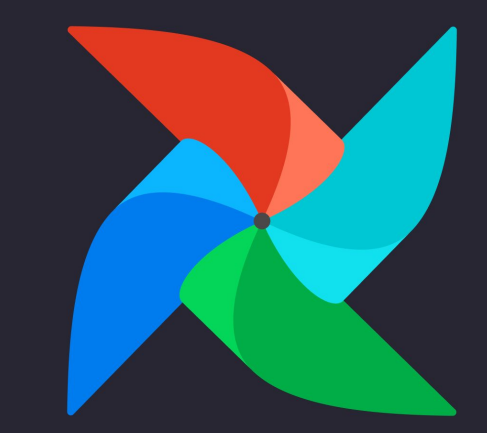

### $\bullet\bullet\bullet$

```
def get cat pictures(num: int) -> List[Dict]:
   response = requests.get("https://cat pictures.com", parameters="#num": num})return response.json()["cats"]
```

```
def save cats(list of cats: List[Dict]) -> None:
    for cat in list_of_cats:
        save_it_somehow(cat)
```

```
with DAG("cat fetcher"):
    get\_task = PythonOperator(task_id="get_task", python_callable=get_cat_pictures, op_args=[42]
    \text{cats} = " \{ \text{ { task } instance.xcom pull('get task') } \}"
    save\_task = PythonOperator(task_id="save_task", python_callable=save_cats, op_args=[cats]
    get task >> save task
```
- ➔ PythonOperator boilerplate code
- $\rightarrow$  Define separately:
	- order relation
	- data relation
- $\rightarrow$  Writing jinja strings by hand

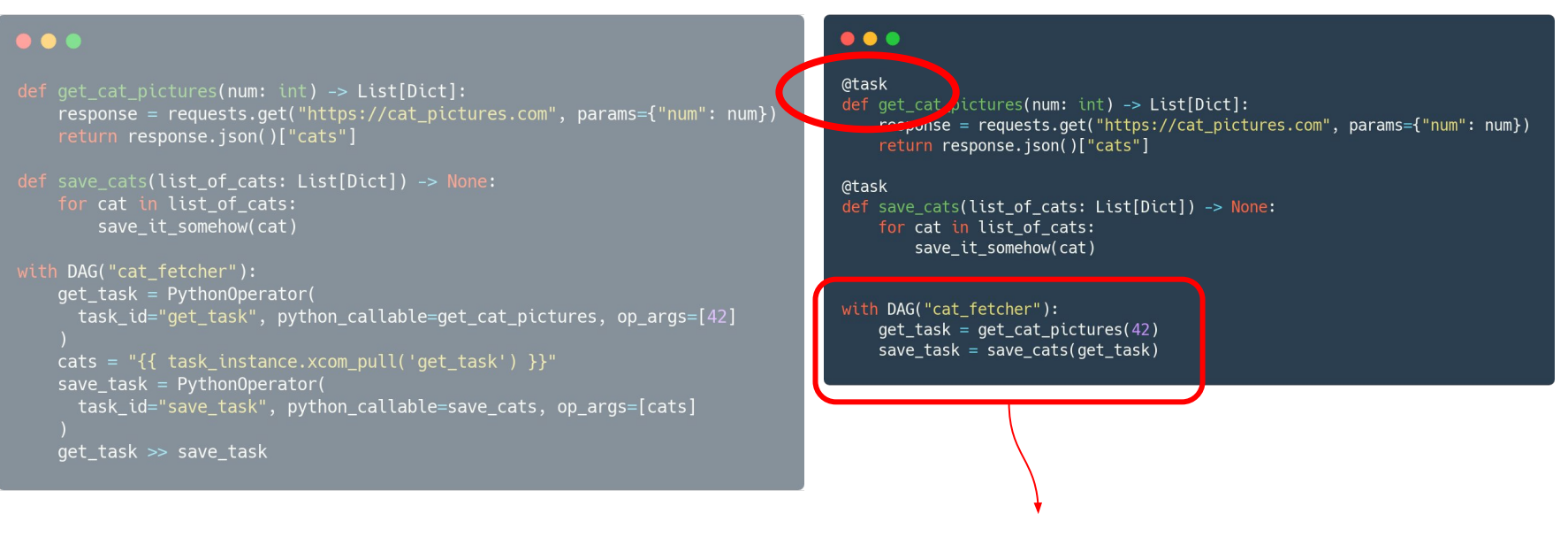

Data and order relationship are same!

**And works for all operators**

### Data and order relationship are same!

### **And works for all operators**

### **AIP-31: Airflow functional DAG definition**

- $\rightarrow$  Easy way to convert a function to an operator
- $\rightarrow$  Simplified way of writing DAGs
- **→** Pluggable XCom Storage engine

Find out more: [AIP-31: Airflow functional DAG definition](https://airflowsummit.org/program/#abs-f2) by Gerard Casas Saez 10th of July

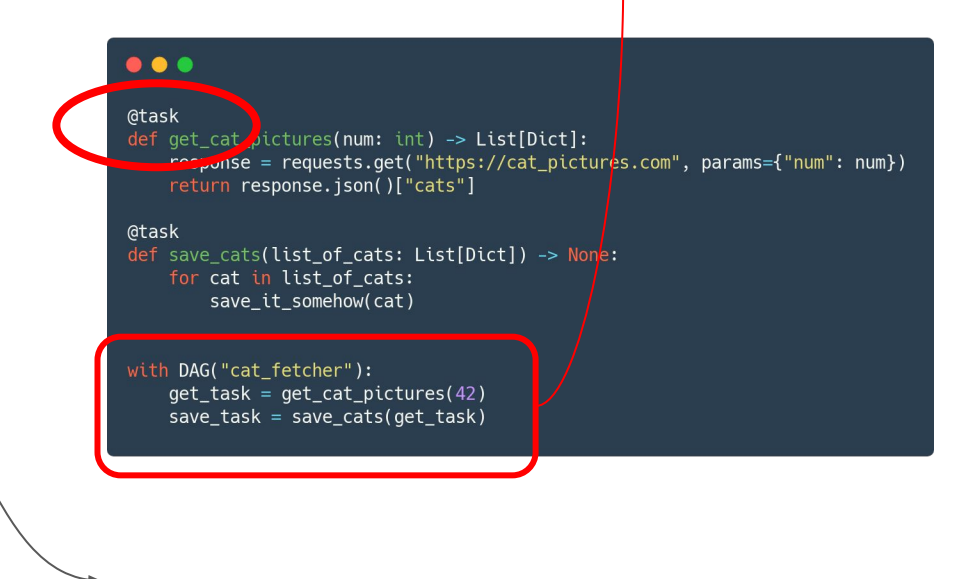

**Example:** store and retrieve DataFrames on GCS or S3 buckets without boilerplate code

### Smaller changes

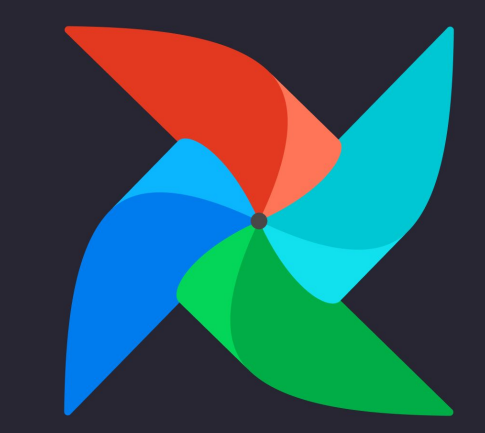

### Other changes of note

● Connection IDs now need to be unique ([#8608\)](https://github.com/apache/airflow/issues/8608)

It was often confusing, and there are better ways to do load balancing

• Python 3 only  $\sqrt{}$ 

Python 2.7 unsupported upstream since Jan 1, 2020

 $\bullet$  "RBAC" UI is now the only UI  $\checkmark$ 

Was a config option before, now only option. Charts/data profiling removed due to security risks

### Road to Airflow 2.0

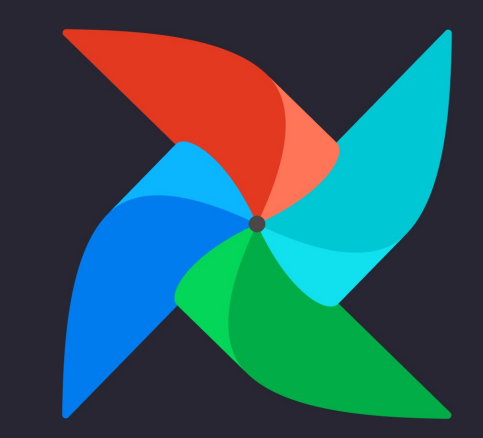

### When will Airflow 2.0 be available?

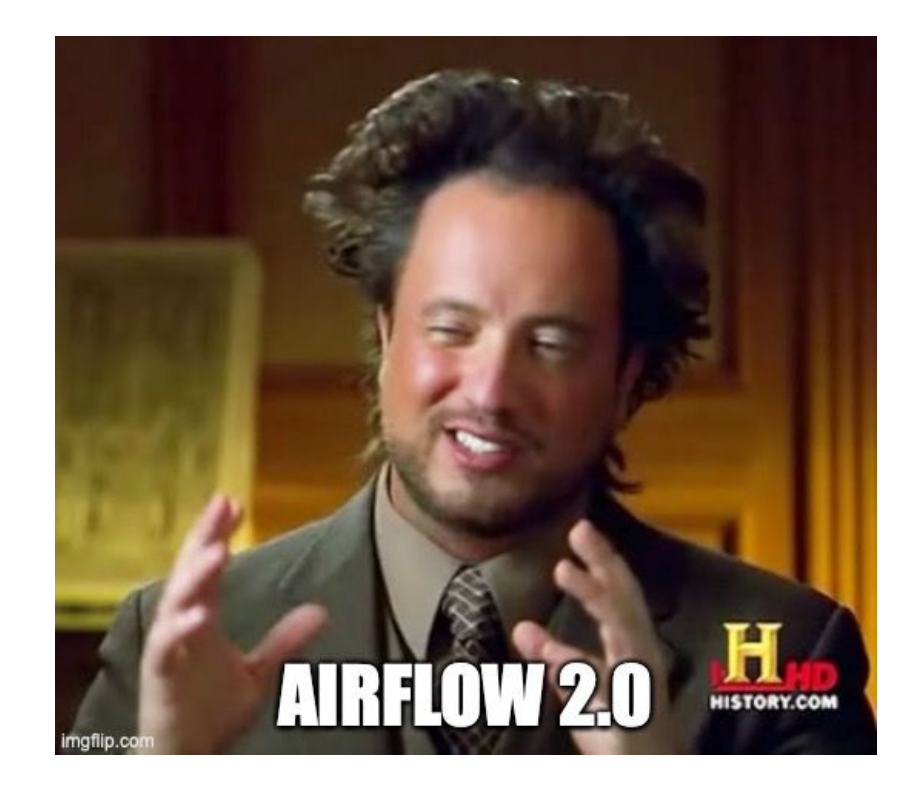

### Airflow 2.0 – deprecate, but (try) not to remove

- Breaking changes should be avoided where we can if upgrade is to difficult users will be left behind
- Release "backport providers" to make new code layout available "now":

### pip install apache-airflow-backport-providers-aws \ apache-airflow-backport-providers-google

• Before 2.0 we want to make sure we've fixed everything we want to remove or break.

### How to upgrade to 2.0 safely

- Install the latest 1.10 release
- Run airflow upgrade-check (doesn't exist, yet [#8765\)](https://github.com/apache/airflow/issues/8765)
- Fix any warnings
- Upgrade Airflow

## Thank you!

### Time for Q & A

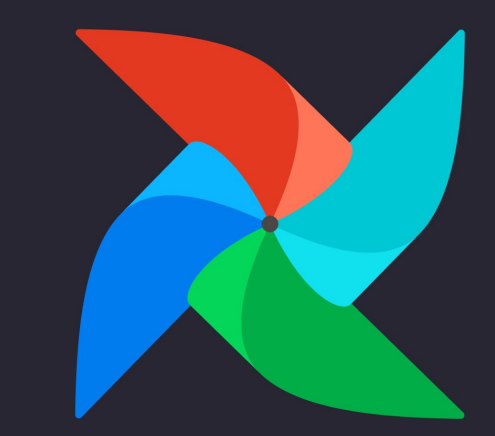